HOW TO ACCESS RESULTS, SETUP A NEW USER, AND SETUP EMAIL NOTIFICATIONS.

**CONCENTRA DRUG SCREEN** 

**ESCREEN<sup>™</sup> WEB-BASED REPORTING SOLUTION** 

**RESULT PORTAL** 

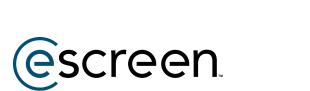

QUICK REFERENCE GUIDE

## HOW TO ACCESS RESULTS

| _ |                                                                                                    |  |
|---|----------------------------------------------------------------------------------------------------|--|
|   | Concentra<br>Druj Screen Revult Portal                                                                                                    |  |
|   | Voer Now Engel Line Stand<br>unders                                                                                                    |  |
|   | Passed Extent Passed?                                                                                                    |  |
|   | LOGEN.<br>By space (so we are space and set of the set of the set of |  |
|   |                                                                                                    |  |
|   | - If your - youp extends, No.<br>Studiater: Internet Explorer is an higher to explored for examp in Manda Concentrationer.                                                                                                    |  |

### 1. CONCENTRA LOGIN

Go to www.Results-Concentra.com

Enter you user name and password and click **LOGIN**.

| Concent<br>Drug Screen Results Port | a      |          |  |
|-------------------------------------|--------|----------|--|
| 🟠 НОМЕ                              |        | HOME     |  |
| INBOX                               | $\sim$ | RESULTS  |  |
| MESSAGING                           |        | Positive |  |
| REPORTS                             | ~      | Negative |  |
|                                     |        | Other    |  |

#### 2. ACCESS RESULTS

From the menu toolbar on the left hand side, click on **INBOX**.

| Concentra                            |   |                |              |              |                 |                       |        |                                 |                 |         |
|--------------------------------------|---|----------------|--------------|--------------|-----------------|-----------------------|--------|---------------------------------|-----------------|---------|
| C HOME                               | ^ |                | m            |              |                 |                       |        |                                 |                 |         |
| a KSMA<br>a HEGAN                    |   | B REMOVED OF D | CERCENT PARE |              |                 |                       |        | Type                            | 41 ×            | REFRESH |
| a citeta<br>el Atelenti              |   | O DOHOR NAME   | 000          | DONOR ID     | TESTREASON      | 0.847                 | HIST   | COLLECTION DATE THAT            | 1057 #05ia(1    | mores   |
| e seros                              |   | Berl, Davar    | 121454789    | 10-04-7891   | Parangleynasti  | ADME Gegentre U.C.    | A814   | 10/16/2020 4:10/37 AM           | RECEIVED AT LAB |         |
| e concesto<br>e companio             |   | Test, Davar    | UHMPH        | 429-456-7890 | Promptoperate   | ACME Corporation U.C. | 4.01   | 1018/2020 410 JT AM             | RECEIVED AT LAB |         |
| a Marcoll<br>a Noticoll<br>a Rindero |   | Test, Dana     | LEMIN/W      | 323-658-5994 | Propagation     | ADM Coperator U.C.    | ALM    | 10/9/002-4/5/2 AR               | RECEIVED AT LAB |         |
| + \$2405400<br>+ 1084                |   | Red, Danar     | 10104788     | 10-04-7890   | Proceedings     | ADM Coperate U.C      | 4,010  | 1010/2020 415-2 <sup>1</sup> AM | RECEIVED AT LAB |         |
| D analysis (                         |   | Test, Davar    | 123454/98    | 121-031-7811 | Paranglophant   | ACME Corporation U.C. | 4494   | 10/00/2020 4:00 27 AM           | RECEIVED AT LAB |         |
| B serves                             | ٣ | Sol, Dece      | 03454/98     | 01-04-7892   | Perseyleyment   | ACME Cognition U.C.   | ALEM   | 104/2020 A.R. # AM              | SERTIONAL       |         |
| 2. scamemotor                        | * | Sect. Dance    | 123456788    | 0.010        | Paraphyrent     | ACME Corporation U.C. | 4,010  | 104030354-000 AM                | SENTTOCAR       |         |
| Z socase                             |   | Sea, Danar     | 125454/98    | 123-056-7890 | Personality and | ACHE Cognition U.C.   | ALE 16 | 10403020 8-25-04-AM             | UENT TO GAR     |         |
|                                      |   |                |              |              |                 |                       |        |                                 |                 |         |

#### 3. ACCESS RESULTS (CONT'D)

**PENDING** and **NEW** results will be listed on the screen as shown. The names with the **BOX** around them, are final results.

If they do not have a box around the name, the result is still in process and the status can be seen on the far right column **TEST RESULT.** 

## HOW TO ACCESS RESULTS (CONT'D)

| Concentra                                                    |        |               |                |              |                 |                      |       |                        |                 |         |
|--------------------------------------------------------------|--------|---------------|----------------|--------------|-----------------|----------------------|-------|------------------------|-----------------|---------|
| 0 1010                                                       | INB    | ox            |                |              |                 |                      |       |                        |                 |         |
| 20 mm                                                        | ~      |               |                |              |                 |                      |       |                        |                 |         |
| 060.000                                                      | RESULT | HEATS-SURGE   | SERVICES       |              |                 |                      |       |                        |                 |         |
| a roubus<br>as worked                                        |        | EMONE CHECKED | O MINE CHECKED |              |                 |                      |       | tpe                    | .e              | REFRESH |
| e cesa<br>e revens                                           | 0      | DOHOR HAAR    | 606            | DOHOR ID     | TEST READON     | CLID4T               | 101   | COLUCTION DATE/TIME    | TOST RESIAU     | MOTES   |
| a NEWYOR,<br>HARIN DOBERGENDENCE                             |        | Batt, Danas   | 104049         | 10.454.7810  | Presengityment  | ACME Corporation LLC | ADE   | 10/06/2020 4:00.37 Aut | RECEIVED AT LAA |         |
| <ul> <li>OVCEAD</li> <li>ODWARED</li> <li>BND 5x8</li> </ul> |        | Sui, Owner    | 10.65/10       | 10-456-3893  | Paratyloped     | MORE Corporation LLC | 4.010 | 8/96/2020 4/0.07.AM    | RECEIVED AT LAB |         |
| 0 10900<br>0 RNING                                           |        | Tee, Dear     | 054547         | 10.454.799   | Paranglaphent   | ACME Corporation LLC | A.111 | 8/9/2020-4/9-27AM      | RECEIVED AT LAR |         |
| 0 XX453405<br>0 XX65                                         |        | Red, Denni    | 1000709        | 13-64-799    | Pre-anglegeneer | ACME Gegenative LLC  | A.01  | 82/0/2020 4/5-27 AM    | RECEIVED HT UNE |         |
| P HERONA                                                     |        | Intel Press   | 03496/89       | 123-656-3910 | Promphymete     | MCME Corporation LLC | NUM   | 10/0/2020 4/5/27 AM    | RECEIVED AT LAB |         |
|                                                              | č –    | Test, David   | 63-0670        | 122-856-7890 | Presengthymeter | ACHE Corporation LLC | APR   | 1042020-0.1-01-04      | SENTTO LAB      |         |
| X announcements                                              | ÷      | fee, Desar    | 056670         | 123-454-7893 | Pre-stationest  | ACME Corporation LLC | AIN   | 1040000 8 0 09 AM      | SENT TO LAB     |         |
| annan 🖸                                                      |        | Teer, Oniset  | 123436/84      | 13-06-395    | Promptyment     | MCME Corporation LLC | A.110 | 10x2001x2501AM         | SILVE TO LAR    |         |
| A                                                            |        | They Design   | 1000000        | 101.454.7899 | Pre-standingson | ACMI Computer 117    | 0.000 | STATUTE TOALS AN       | SUNTROLAD.      |         |

#### 4. VIEW COMPLETED RESULTS

Click on a name with a **BOX** around it to open the result. The Specimen Results Certificate will open in a PDF.

| € HOA                                 | 6                                                                      |   | INBOX                                                                                                    |                                          |  |  |  |  |
|---------------------------------------|------------------------------------------------------------------------|---|----------------------------------------------------------------------------------------------------|------------------------------------------|--|--|--|--|
| DRUG TESTS                            |                                                                        | ^ | Click Print on the below report to print year report. When finished, click the done button.<br>If year are unable to view the report below, plasse <u>glick here.</u> |                                          |  |  |  |  |
| o POSITIVE<br>20 NECATIVE<br>0 CITIER |                                                                        |   |                                                                                                    |                                          |  |  |  |  |
| 0<br>4                                | PENDING                                                                |   | Specimen Result Certifi                                                                                                    |                                          |  |  |  |  |
| 40                                    | NEWTOGAL                                                               |   | Specin                                                                                                    | nen Result Certifi                       |  |  |  |  |
|                                       | NEWTOGAL<br>ESCREENSERMCES                                             |   | Specin                                                                                                    | nen Result Certifi                       |  |  |  |  |
|                                       |                                                                        |   | ID Number: 00000001                                                                                                    | Report printed on 1                      |  |  |  |  |
| HEALTH<br>0<br>0                      | ESCREENSERMOIS<br>CANCELLED<br>COMPLETED<br>PAGEDUE                    |   |                                                                                                    |                                          |  |  |  |  |
| HEALTH<br>0<br>0                      | ESCREENSERVICES<br>GANCELLED<br>COMPLETED                              |   | ID Number: 00000001                                                                                                    | Report printed on 1<br>Verification Date |  |  |  |  |
| HEALTH<br>0<br>0<br>0<br>0            | ESCREINSERNCES<br>GANCELED<br>COMPLEED<br>PASTOLE<br>NOSHOW<br>PENDING |   | ID Number: 00000001<br>Attention:<br>Test Employer                                                                                                    | Report printed on 1                      |  |  |  |  |

### 5. VIEW COMPLETED RESULTS (CONT'D)

Once you open and view a result, it will be removed from your inbox.

To access previously viewed results, go to the **DRUG TEST REPORTS** menu option and then Find Test Result. Enter as much or little of the search criteria and Search for the result.

Note: Results are stored for 24 months online and available in archives after that.

## HOW TO SET UP A NEW USER

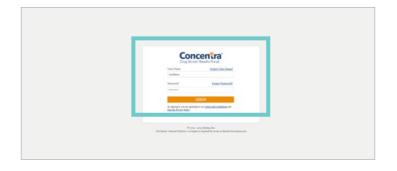

### 1. CONCENTRA LOGIN

Go to www.Results-Concentra.com

Enter you user name and password and click **LOGIN**.

| Concentra<br>State Result Ports |   |                                 |   |
|---------------------------------|---|---------------------------------|---|
| а номе                          |   | HOME                            |   |
| NBCX                            | ~ | RESULTS                         |   |
| D MESSAGING                     |   | Positive                        | a |
| REPORTS                         | ~ | Negative                        |   |
|                                 |   | Other                           |   |
| ADMINISTRATION                  | ~ | Pending                         | 0 |
| X RANDOM GENERATOR              |   | New Total                       | 0 |
| SCHEDUUNG                       | ~ |                                 |   |
| 12 23.2                         |   | MESSAGES                        |   |
| ? HELP                          |   | Unread High-Priority Message(s) |   |

### 2. ACCESS ADMINISTRATION PANEL

From the menu toolbar on the left hand side, click on **ADMINISTRATION**.

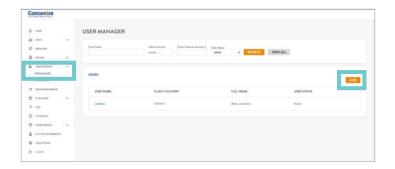

#### 3. ADD A USER

Click on **USER MANAGER** under the Administration menu.

At the User Manager screen, click on ADD. The User tab will display all the fields that must be completed. Complete all fields and then click on SAVE.

Note: The system will return you to the User Manager screen and now the new user is listed under the User Name column. You now need to go in and set up the user's Access Level Privileges. A HOME

CAL INDOX

C MESSAGING

REPORTS

USED MANACED

LISER DEFAURTS

X RANDOM GENERATOR SCHEDULING

USER

## HOW TO SET UP A NEW USER

| 3 | INDEX                          | 1 M 1 |           |                |                           |      |                            |          |          |
|---|--------------------------------|-------|-----------|----------------|---------------------------|------|----------------------------|----------|----------|
| ø | RESIACHS                       |       | User Name | Client Account | Client Internal Account # |      |                            | -        |          |
| 8 | REPORTS                        | ~     |           | 304114 +       |                           | Athe | <ul> <li>SEARCH</li> </ul> | VIEW ALL |          |
|   | ADVENESSATION<br>UNERVIEWINGER | ^     | USERS     |                |                           |      |                            |          |          |
| * | BANDON GENERATOR               |       | USER NAME | CLIENT ACCO    | UNT                       | F    | ULL NAME                   |          | USER STA |
| Ð | \$0403,846                     | *     |           |                |                           |      |                            |          |          |
| ? | 4017                           |       | candeno   | 101214-0       |                           | 4    | eme, concentra             |          | Active   |
| 0 | DOCUMENTS                      |       |           |                |                           |      |                            |          |          |
| ۲ | ORDERS APRILES                 | ~     |           |                |                           |      |                            |          |          |
| 1 | ACCOUNTINFORMATION             |       |           |                |                           |      |                            |          |          |
| 0 | 15013277963                    |       |           |                |                           |      |                            |          |          |
|   | LOG OW                         |       |           |                |                           |      |                            |          |          |

**USER MANAGER** 

User Name condemo

101214- 0

Password

Account Enabled Client Account:

Re-Type Password

USER SERVICES NOTIFICATIONS

### 4. ADD A USER (CONT'D)

On the User Manager screen, **CLICK** on the new user that was created. The user's information will now open.

#### 5. ADD A USER (CONT'D)

From the menu toolbar on the left hand side, click on **ADMINISTRATION**.

| USER MANAGER                |             |
|-----------------------------|-------------|
| USER SERVICES HOTHYCASONS   | SAVE CANCEL |
| INBOX<br>S tober fasted     |             |
| CUNIC LOCATOR               |             |
| REPORTS<br>B Report Embled  |             |
| Trind Results               |             |
| G Drug Test Demarwood Time  |             |
| C Drug Test Statistics      |             |
| C Drug Tast Researcy Report |             |
| These Test DOVE AND         |             |

#### 6. ADD A USER (CONT'D)

Use the check boxes to activate any and all services you wish for this user to have on Results-Concentra.com. It is also important that at least one other person has the privileges level set to "Administration, User Manager". This gives users the ability to set up and manage other users of Results-Concentra.com.

Click on **SAVE** to save changes and exit.

Note: New users will receive an email confirmation that they *must* respond to in order to activate their user status before they can access any of the tools on Results-Concentra.com. 4 USER MANAGER

USERS

## HOW TO SETUP EMAIL NOTIFICATIONS

A00

| oncentra       |          |                                                        |           |  |
|----------------|----------|--------------------------------------------------------|-----------|--|
| ⊉ Howe         |          | НОМЕ                                                   |           |  |
| S HECK         | $\times$ | 804.75                                                 | MAUNICIED |  |
| В немона       |          | Pally                                                  | Cesselled |  |
| arons B        | ~        | Negative                                               | Completed |  |
|                | 100      | Other                                                  | Post Due  |  |
| ADMINISTRATION | × .      | Pedag                                                  | No Shaw   |  |
| X MACONTRACTOR |          | - New Datal                                            | Peolog    |  |
| STREAMS        |          |                                                        | Test      |  |
|                | Ť        | HEISAGES                                               |           |  |
| 7 1020         |          | Usered High-Priority Message(s)                        |           |  |
| C cocanora     |          | Unread Message(c)                                      |           |  |
|                | 0        | Total Messageta)                                       |           |  |
| CIORSIMUS.     | ~~       | Last Berneului Lagie: echechoso 386,100-11117 rep-8 PB |           |  |
| ACCOUNT NEORES | 104      | Lagin Alweight Nites Last Lagin: a                     |           |  |
| B using these  |          |                                                        |           |  |
| D xxxxxx       |          |                                                        |           |  |

VIEWALL

#### 1. ACCESS ADMINISTRATION PANEL

From the menu toolbar on the left hand side, click on **ADMINISTRATION.** 

2. SETUP EMAIL NOTIFICATIONS

Select USER MANAGER

| Co | ncentra'         |   |              |                |                           |             |             |
|----|------------------|---|--------------|----------------|---------------------------|-------------|-------------|
| ŵ  | HOME             |   | USER MANAGER |                |                           |             |             |
| 幽  | NECK             | ~ |              |                |                           |             |             |
| ÇD | HESIACING        |   | User Name    | Client Account | Client Internal Account # | User Status | _           |
| _  |                  |   |              | 101214 +       |                           | Active      | ~           |
|    | REPORTS          | ~ |              |                |                           |             |             |
| 20 | ADMINISTRATION   | ~ |              |                |                           |             |             |
|    | USER MANAGER     |   | USERS        |                |                           |             |             |
|    | USER DEFAULTS    |   |              |                |                           |             |             |
| ×  | RANDOM GENERATOR |   | USER NAME    | CLIENT ACC     | OUNT                      |             | FULL NAMI   |
| Ð  | SCHEDULING       | ~ |              |                |                           |             |             |
| ?  | HELP             |   | conderno     | 101214-0       |                           |             | demo, conce |
| D. | DOCUMENTS.       |   |              |                |                           |             |             |

| Concentra     |                                                                                                    |
|---------------|----------------------------------------------------------------------------------------------------|
| Q +04         | USER MANAGER                                                                                                    |
| S 1401        | NET 1870 ROTATIONS                                                                                                    |
| amore 0       |                                                                                                    |
| B apon        | Curr Nama<br>modeus                                                                                                    |
| a summaries   | Yes na realt-a und er bet solitorium visan fann en neu readh a vallela.<br>Ta readre autilisation, plaqa adar tran dia application) i laine. |
| LOT MANAGE    | Citychownawa                                                                                                    |
| OUR DOWNER.   |                                                                                                    |
| science 20    |                                                                                                    |
| and and and a |                                                                                                    |
| 1 100         |                                                                                                    |
| D DOCIMENTS   |                                                                                                    |
| e constantes  |                                                                                                    |
|               |                                                                                                    |
| O VARIATING   |                                                                                                    |
| De social     |                                                                                                    |

#### 3. SETUP EMAIL NOTIFICATIONS (CONT'D)

Select the USER NAME

4. SETUP EMAIL NOTIFICATIONS (CONT'D)

Selet **NOTIFICATIONS**.

## HOW TO SETUP EMAIL NOTIFICATIONS (CONT'D)

| Concentra                                                                                                    |       |                                                                                                    |             |
|----------------------------------------------------------------------------------------------------|-------|----------------------------------------------------------------------------------------------------|-------------|
| <ul> <li>con</li> <li>con</li> <li>accord</li> <li>accord</li> <li< th=""><th>~ ~ ~</th><th>USER MANAGER With USER MOREONEN WITH USER MOREONEN WITH USER MOREONEN MOREONEN MOREO</th><th><b>EXEC</b></th></li<></ul> | ~ ~ ~ | USER MANAGER With USER MOREONEN WITH USER MOREONEN WITH USER MOREONEN MOREONEN MOREO | <b>EXEC</b> |
| 2 microcannece<br>2 microcannece                                                                                                    | ÷     |                                                                                                    |             |
| <ul> <li>восмена</li> <li>оконситиа</li> </ul>                                                                                                    | ÷     |                                                                                                    |             |
| 1 ACCAPACIANT                                                                                                    | Dir.  |                                                                                                    |             |
| D soor                                                                                                    |       |                                                                                                    |             |

### 5. SETUP EMAIL NOTIFICATIONS (CONT'D)

Select the notifications that you would like to receive and click **SAVE**.

| Concentra'<br>Day Soren Reads Total                                                               |
|---------------------------------------------------------------------------------------------------|
| For Yoan Drynt Dar Janet<br>moleco                                                                |
| Parrent TarpaZammel                                                                               |
| LOGIN                                                                                             |
| In registry to not negatively to not <u>Canada Candidata</u> and<br>electrod. Disorce Data:       |
| E core - rang chones, los:<br>Technes: Tenero E (gine va changele E) con este lo Mado Consensa-on |
|                                                                                                   |
|                                                                                                   |

#### 6. SETUP EMAIL NOTIFICATIONS (CONT'D)

You will receive a verification email. Click the link and log back in to results-concentra.com.

Once logged in, you should receive a confirmation message that the notifications were setup successfully.

| oncentra                                                                                                    |       |                                                                                                    |            |
|----------------------------------------------------------------------------------------------------|-------|----------------------------------------------------------------------------------------------------|------------|
| 5 10M                                                                                                    |       | USER MANAGER                                                                                                    |            |
| 9 1403                                                                                                    | *     | VIER LIEPVER WORKLANNE                                                                                                    | SAVE CANCE |
| D MEMORY                                                                                                    |       |                                                                                                    |            |
| anons (                                                                                                    | ~     | User Name<br>umberg                                                                                                    |            |
| -                                                                                                    | ~     | The inn resets small ar not actification share fore or new mode realities,<br>the needs notification, place whet from the application() below. |            |
| URANICAL ST                                                                                                    |       | O Myslesses.ess                                                                                                    |            |
| 00000405                                                                                                    |       |                                                                                                    |            |
| and and a second second s |       |                                                                                                    |            |
| another 2                                                                                                    | ν.    |                                                                                                    |            |
| 1.100                                                                                                    |       |                                                                                                    |            |
| DOLARYS                                                                                                    |       |                                                                                                    |            |
| occasion as                                                                                                    |       |                                                                                                    |            |
| -                                                                                                    | white |                                                                                                    |            |
| annarosa                                                                                                    |       |                                                                                                    |            |
| × 100000                                                                                                    |       |                                                                                                    |            |

### 7. SETUP EMAIL NOTIFICATIONS (CONT'D)

If you now look at the notifications tab under your user profile, you should see a green check mark with the word VERIFIED.

# IF YOU HAVE ANY QUESTIONS, PLEASE CONTACT CLIENT SERVICES AT 800-881-0722, OPTION 5, OR VISIT ESCREEN.COM

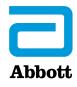

 $\circledast$  2020 Abbott. All rights reserved. All trademarks referenced are trademarks of either the Abbott group of companies or their respective owners. MKT50160 REV2 12/20